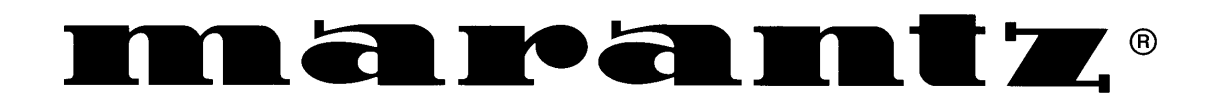

**Пульт дистанционного управления RC-3200**

**Руководство по эксплуатации**

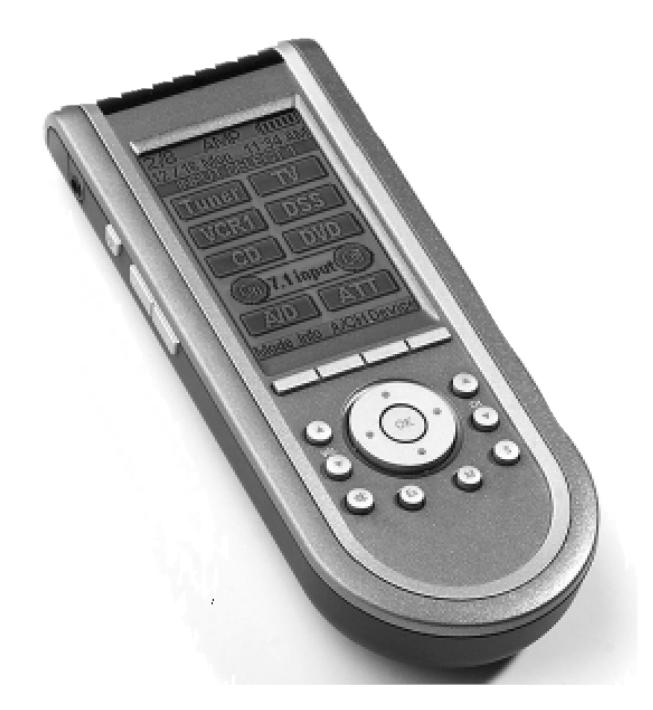

*Автоматизируйте Ваш домашний кинотеатр с помощью* **MARANTZ***!*

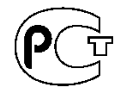

# *Предисловие*

RC3200 – интеллектуальный пульт дистанционного управления, разработанный для контроля над практически всеми аудио видео устройствами, принимающими инфракрасные сигналы ДУ. Пульт оборудован удобным ЖК сенсорным дисплеем, а его интуитивный интерфейс прекрасно подойдет любому пользователю.

Пульт полностью настраиваемый и программируемый. Хотя пульт предварительно запрограммирован на управление компонентами Marantz, в его памяти имеется коллекция страниц с предварительно размещенными кнопками, позволяющими легко выбрать соответствующий интерфейс для любого другого компонента. Пульт способен быстро обучиться командам с другого оригинального пульта ДУ.

С целью освоения сложных систем домашнего кинотеатра пульт может запомнить часто употребляемые последовательности команд в Макросе, чтобы позволит выполнять их нажатием только одной кнопки.

С помощью программного обеспечения к пульту Вы сможете на персональном компьютере самостоятельно создать макеты страниц, сделать и обозначить новые кнопки для полной персонализации Вашего пульта. В будущем это программное обеспечение позволит Вам модернизировать Ваш пульт. Загрузка программного обеспечения осуществляется с [www.marantz.com.](http://www.marantz.com/)

# **Установка батареек в пульт дистанционного управления**

Перед использованием пульта (и после разрядки установленных батарей) Вы должны поставить три новых батареи типа АА (3 х 1.5 В). Вы можете обычные либо аккумуляторные батареи.

- (1) Разблокируйте защелку на крышке батарейного отсека, нажав ее вниз.
- (2) Снимите заднюю крышку.
- (3) Вставьте три батарейки (типа АА), соблюдая полярность (+) и (-).
- (4) Закройте крышку отсека батареек, вставив сначала нижнюю часть, а затем нажав на ее верхнюю часть, чтобы она зафиксировалась со щелчком.

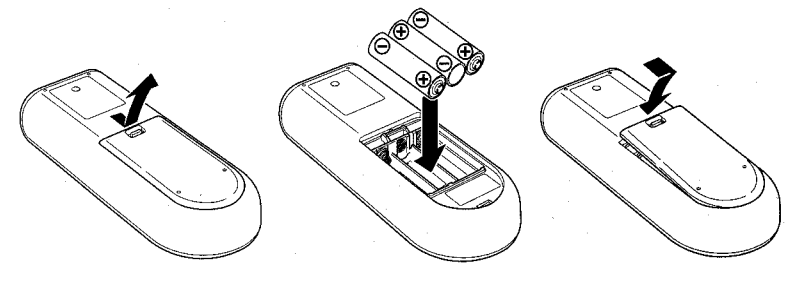

# *Использование пульта*

## **Кнопки и их функции**

Индикатор для передачи невидимых ИК сигналов для управления компонентом

запомнить любую команду, не используемую Marantz Сенсорный дисплей

Датчик позволяет

Серийный порт для программирования с помощью компьютера

Кнопка подсветки

Кнопки скроллинга между страницами с клавишами для управления каждым устройством

Нажмите и удерживайте кнопку mode для переключения в режим программирования

Кнопки для регулировки громкости, временного отключения звука, переключения каналов, вызова меню, ввода, выхода из меню и навигационные кнопки 4 направлений меняют свои функции в зависимости от управляемого компонента.

Две центральные кнопки обозначены как Back и FWD. Они служат для навигации по последним шести используемым экранам

> Кнопка Home возвращает к основному меню устройств

## **Сенсорный дисплей**

В нормальном рабочем режиме верхняя строка показывает дату и время

панель дисплея показывает текущую выбранную страницу (в данном случае 1/4 означает первую из четырех страниц для телевизора)

Нижняя строка отображает функции для четырех кнопок, расположенных сразу под экраном

Названия компонента, которым Вы управляете всегда отображается в центре. В данном случае TV(US) означает, что пульт управляет телевизором Marantz для США.

Индикатор заряда батарей меняется на  $\mathbf{U}$   $\mathbf{W}$ <sub>, когда</sub> батареи нуждаются в замене.

Операционные клавиши используются для управления Вашими компонентами.

Нажмите на кнопку Home, чтобы перейти к управлению другим компонентом. На дисплее пульта сразу же появится одна из двух страниц со списком компонентов Вашей системы. Перелистывать страницы можно с помощью

кнопок скроллинга на боковой панели пульта. Когда Вы усидите название нужного компонента, нажмите на эту клавишу. На дисплее появится первая страница для управления выбранным устройством.

# **Управление ЖК дисплеем**

# **Включение дисплея и подсветки**

Дисплей пульта можно активизировать двумя путями: слегка коснитесь экрана пальцем или

тупым мягким предметом, например ластиком, либо нажмите кнопку подсветки \*\*\* на левой стороне пульта, после чего включится дисплей и подсветка.

- Если дисплей остается чистым, то отрегулируйте его контрастность.
- Дисплей пульта отключается автоматически для экономии энергии.
- Время автоматического отключения можно отрегулировать.

#### **Изменение контрастности**

- 1. Нажмите и удерживайте кнопку подстветки
- 2. Продолжая удерживать кнопку подсветки *повторно* нажимайте кнопку переключения страниц вверх для увеличения контрастности или кнопку переключения страниц вниз для уменьшения контрастности.
- 3. Контрастность устанавливается в 16 уровней. После настройки отпустите кнопку подсветки.

## **Состояние батарей**

Иконка батареи **фине** показывает текущий уровень заряда. При разряде батарей появляется иконка **Феом** в верхней части дисплея. Вы можете продолжать использовать пульт, но в этом случае нельзя будет менять установки, обучать пульт командам и записывать макросы.

## **Управление компонентами**

Для передачи команд управления с этого пульта на компоненты переключитесь на экран НОМЕ. Дисплей покажет доступные устройства, например TV, VCR, DVD, Amp и др.

#### **Вызов экрана НОМЕ**

Нажмите кнопку НОМЕ. На дисплее появятся первая из двух страниц со списком имеющихся компонентов. Для перелистывания страниц используются кнопки скроллинга на боковой панели пульта.

#### **Выбор устройства**

Нажмите на операционную клавишу на дисплее, которая соответствует нужному компоненту. На дисплей будет выведена первая страница для выбранного устройства. Для перехода к другим страницам используйте кнопки скроллинга.

Для управления Вы можете использовать:

- Операционные клавиши на дисплее
- Обычные кнопки на пульте

#### **Использование операционных клавиш**

При касании до изображения клавиши на дисплее происходит передача ИК команды на выбранный компонент. Название активного компонента отображается в верхней части дисплея.

 Использование операционных клавиш на дисплее аналогично обычным кнопкам. При удерживании нажатой операционной клавиши пульт непрерывно продолжает передавать соответствующую команду.

#### **Использование обычных кнопок**

Обычными кнопками можно пользоваться в любое время, даже при выключенном дисплее.

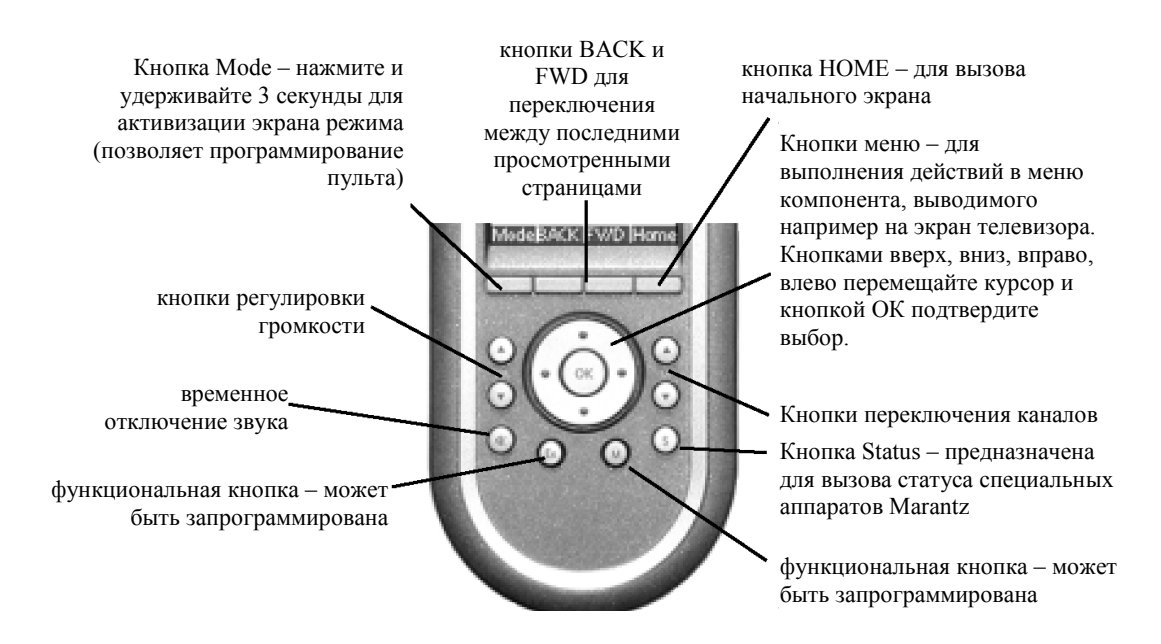

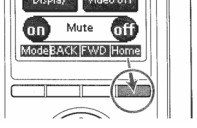

# *Установки пульта*

# **Переключение режимов**

Пульт начинает работу в режиме USE, в котором осуществляется управление компонентами. Для настройки пульта (изменения установок, обучения функций, запись макросов) требуется переключить пульт в соответствующий режим, который вызывается при нажатии и удерживании кнопки MODE..

Примечание: при переключении между режимами пульт всегда переходит на последний активный экран.

Пульт RC3200A имеет 4 режима:

- Режим USE для управления компонентами.
- Режим SETUP для изменения системных установок пульта.
- Режим LEARN для обучения командам с других пультов ДУ.
- Режим MACRO для записи макросов, когда под одной кнопкой записана последовательность команд.

Примечание: обучение командам и запись макросов возможны только для устройств, то есть для выполнения этих операций требуется выбрать определенный компонент, и только затем нажимать кнопку MODE.

1. На экране НОМЕ нажмите операционную клавишу для компонента, управление которым требуется настроить. Появится первая страница для выбранного компонента.

- 2. Нажмите и удерживайте клавишу MODE в течение 3 секунд. Появится экран MODE.
- 3. На экране MODE выберите нужный режим.

# **Изменение настроек**

- 1. Нажмите и удерживайте клавишу MODE в течение 3 секунд. Появится экран MODE
- 2. Нажмите клавишу SETUP, появится первая страница экрана установок.

Экран установок пульта состоит из трех страниц, для их переключения нажимайте кнопки перелистывания.

# **Первая страница Setup**

На этой странице Вы можете настроить:

- Время отключения ЖК дисплея
- Время работы подсветки дисплея
- Громкость подтверждающего сигнала

# **Установка времени отключения дисплея**

Дисплей пульта автоматически отключится через указанное время, если не нажимать кнопки. Диапазон регулировки от 1 до 120 секунд.

- $\bullet$  Нажимайте клавиши + или в секторе LCD для установки требуемого времени с шагом 1 секунда.
- Удерживайте клавиши + или нажатыми для переключения времени с шагом 10 секунд.

# **Установка времени работы подсветки дисплея**

Диапазон регулировки от 1 до 120 секунд. Время работы подсветки не может превышать время отключения дисплея, если Вы увеличиваете время работы подсветки, то время отключения дисплея увеличится автоматически.

• Нажимайте клавиши + или - в секторе Backlight для установки требуемого времени с шагом 1 секунда.

 Удерживайте клавиши + или – нажатыми для переключения времени с шагом 10 секунд. Примечание: слишком высокая установка времени для этих параметров приведет к сокращению срока службы батарей.

# **Установка громкости подтверждающего сигнала**

Уровень громкости подтверждающего сигнала при нажатии клавиш можно отключить или установить в 3 уровнях:

Нажимайте клавиши + или - для установки громкости

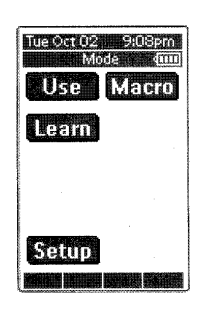

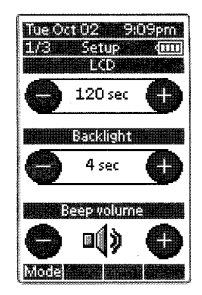

## **Вторая страница Setup**

На этой странице Вы можете настроить:

- Дата
- Время

# **Установка даты**

Вы можете установить год, месяц и число.

- $\bullet$  Нажимайте клавиши + или в секторе Date для установки текущего года, месяца и числа.
- $\bullet$  Удерживайте клавиши + или нажатыми для более быстрого переключения.

Одновременно меняются показания даты в верхней строке дисплея.

#### **Установка времени**

- Нажимайте клавиши + или в секторе Time для установки времени с шагом 1 минута.
- Удерживайте клавиши + или нажатыми для более быстрого переключения (с шагом 30 минут).

Одновременно меняются показания даты в верхней строке дисплея.

#### **Третья страница Setup**

На этой странице отображается информация о пульте, которая может быть полезна для сервисного обслуживания, а именно: объем свободной памяти, версия системы и программного обеспечения, файл конфигурации.

# **Сброс настроек**

*Предупреждение: при выполнении операции Revert все пользовательские настройки, включая обученные команды и макросы, будут потеряны.*

Нажмите клавишу Revert для возврата пульта к начальному состоянию. Такая операция может потребоваться, если Вы заметили, что переключение между страницами стало слишком медленным. Это может произойти после добавления большого числа команд в память пульта.

- 1. Нажмите клавишу Revert. Появится предупреждающее сообщение.
- 2. Нажмите ОК для подтверждения или Cancel для отмены.

# **Для выхода из режима Setup**

- 1. Нажмите клавишу Mode. Появится экран режимов.
- 2. Выберите нужный режим.

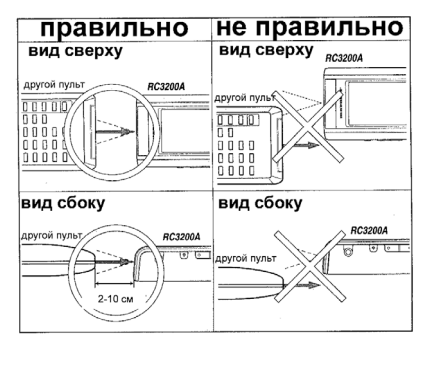

# **Обучение командам**

Если ИК кода или марки какого-либо производителя нет в базе пульта, то нужные команды можно занести в пульт RC3200 от имеющегося пульта ДУ другого компонента. Для этого разместите оба пульта на ровной поверхности на расстоянии от 2 до 10 см друг от друга.

Для обучения командам другого пульта установите RC3200A в режим Learn. Обучение производится для определенного компонента, а не для обзора устройств. Для выбранного компонента Вы можете присвоить команды для всех операционных клавиш дисплея и обычных кнопок пульта кроме:

- Кнопки подсветки
- Кнопок BACK и FWD
- Кнопок пролистывания страниц
- $\bullet$  **K** KHOTIKH MODE
- Кнопки HOME
- Кнопки S(tatus)

#### **Процесс обучения**

- 1. Выберите компонент, например DVD, кнопку для которого требуется обучить. Появится экран устройства.
- 2. Нажмите клавишу Mode на 3 секунды.

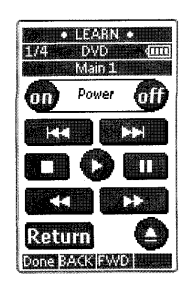

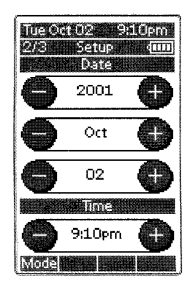

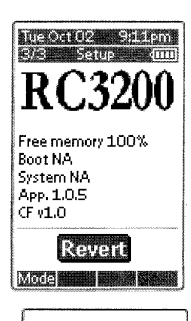

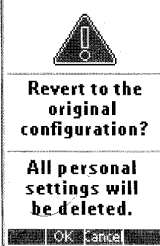

- 3. На экране режимов нажмите клавишу Learn. Пульт RC3200A перейдет в режим обучения. В верхней части дисплея появится LEARN и название выбранного компонента.
- 4. При необходимости воспользуйтесь кнопками пролистывания страниц, чтобы найти нужную клавишу.
- 5. Нажмите клавишу или кнопку, которую требуется обучить. Метка LEARN заменится на LEARNING, что означает, что пульт RC3200А готов получить ИК команду от другого пульта. В этом состоянии RC3200A находится 3 секунды.

Примечание: во время обучения обычных кнопок пульта изменений на дисплее не происходит.

6. Нажмите и удерживайте на другом пульте ДУ кнопку, функции которой требуется выучить.

Когда RC3200 примет ИК команду прозвучит подтверждающий сигнал, метка LEARNING заменится на ОК, что означает что процесс обучения прошел успешно.

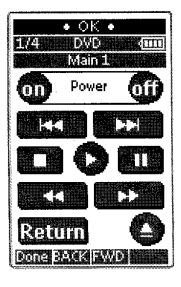

Если в течении 3 секунд ИК команда не принята, Вы услышите сигнал об ошибке, метка LEARNING заменится на Failed, пульт вернется в режим Learn, повторите шаг 5.

Совет: не требуется ждать, пока исчезнет сообщение ОК или Failed, просто нажмите другую кнопку (обычную или операционную клавишу), которую следует также обучить.

- 7. Переключайте страницы для выбранного устройства кнопками пролистывания и повторите шаги 6 и 7 для всех команд, какие требуется обучить.
- 8. После завершения обучения нажмите кнопку Done, пульт вернется в режим Use. Проверьте работу новых команд или выберите другое устройство для обучения.

# **Советы, если при обучении возникли трудности**

- Замените батареи в оригинальном пульте. Разряженные батареи приводят к ошибкам во время обучения, хотя еще позволяют управлять компонентом.
- Измените расстояние между пультами. Попробуйте увеличить его до 20 см и более.
- Попробуйте коротко нажимать клавишу вместо удерживания ее нажатой. Удерживание может быть действительно необходимо, если обучаемая команда требует именно удерживания кнопки. Если система большая и обучение командам требует много памяти, то старайтесь использовать именно короткое нажатие.
- Попробуйте коротко и часто нажимать на клавишу (примерно 7 раз за секунду). Это может быть полезно при обучении командам регулировки громкости у некоторых производителей.
- Попробуйте начать с расстояния 5 см между пультами и сближать пульты. Иногда может помочь.
- Поместите непрозрачный объект между пультами, затем уберите его и сразу же верните на место. Это может пригодиться при обучении части макроса с другого пульта.

# **Макросы**

Макросы позволяют Вам передавать последовательность команд с помощью только одной кнопки. Например, Вы можете включить телевизор, переключить канал и подготовить видеомагнитофон к записи с перемоткой кассеты, и все это только одной кнопкой. В принципе Вы можете записать макрос под любой кнопкой (кроме HOME). Но рекомендуется использовать для этого специально зарезервированные кнопки в группе MACRO, которые уже обозначены в соответствии с наиболее популярными названиями макросов.

#### **Примечания по записи макросов**

Если Ваша система совсем новая, то рекомендуется в течении нескольких дней просто управлять ею с помощью этого пульта. После этого Вы обнаружите, что многие операции для управления домашним кинотеатром состоят из нескольких шагов. Таким образом, Вы узнаете какие макросы Вам требуются и сможете записать их точно так же как и проводите ручное управление системой.

Компоненты Marantz разрабатываются с поддержкой макросов. По этой причине на пультах Marantz вместо одной кнопки POWER имеются разные кнопки ON и OFF. Поэтому макросы, состоящие из серии команд включения, с системами Marantz будут работать очень надежно. Тем не менее, на пультах других производителей команды включения и выключения объединены одной кнопкой POWER. Пульт не может определить текущее состояние аппарата, поэтому если в макрос входит команда переключения вместо команды включения, макрос может не привести к желаемым результатам. Например, если из всей системы был уже включен видеомагнитофон (к примеру, после загрузки кассеты), то запуск макроса, предназначенного

для включения всей системы, приведет к включению всех компонентов и выключению видеомагнитофона. После этого Вы не увидите изображения и можете решить, что макрос не сработал, нажмете кнопку еще раз и этим выключите всю систему, а видеомагнитофон включите. Такие же проблемы могут произойти с командой переключения входов, например при выборе входа телевизора. Но в данном случае команду переключения входов можно просто исключить из последовательности макроса.

#### **Советы по составлению макросов**

Иногда бывает необходимо использовать в макросе одну из упомянутых выше команд переключающего типа. К сожалению, это не всегда указывается в инструкции для компонента, поэтому определить тип используемой команды можно экспериментальным путем. Для надежного использования таких команд нужно предварительно перевести компонент в известное состояние и только после этого давать переключающую команду.

#### *Макрос включения DVD проигрывателя:*

Большинство DVD проигрывателей включается из дежурного режима после получения команды PLAY. Поэтому команду включения можно заменить на две дискретных команды:

- 1. DVD PLAY
- 2. DVD STOP

Дискретная команда на выключение будет выглядеть следующим образом:

- 1. DVD PLAY
- 2. Задержка (зависит от марки и модели аппарата)
- 3. DVD POWER

## *Макрос выбора источника для телевизора:*

Многие телевизоры возвращаются к определенному входу после команды переключения канала или с помощью выбора определенного канала. Таким образом, в макрос, который будет выбирать вход EXT1, нужно включить команды:

- 1. CHANNEL UP (переключение на антенный вход А)
- 2. INPUT (переключение на антенный вход В)
- 3. INPUT (переключение на вход EXT1)

# *Макрос просмотра DVD:*

Другой секрет записи больших макросов заключается в автоматизации процессов, которые обычно требуют вмешательства пользователя. Например обычно требуется участие пользователя при просмотре старого DVD проигрывателя, который отказывается начинать воспроизведение, пока не будет сделан выбор в меню. Обычно стадия использования меню может быть пропущена программированием следующих нескольких шагов (после включения DVD проигрывателя):

- 1. STOP
- 2. Задержка (зависит от марки и модели аппарата)
- 
- 3. STOP 4. Задержка (зависит от марки и модели аппарата)
- 5. PLAY

Практически все DVD проигрыватели с помощью этой процедуры отключат вывод меню и начнут воспроизведение прямо после выполнения этого макроса.

#### **Установка задержки при включении питания**

После того, как Вы определились с требуемыми для макроса командами, запишите их по порядку, а затем попробуйте выполнить эти команды вручную, когда все компоненты системы будут выключены. Как правило Вы обнаружите, что сразу после включения компоненту требуется небольшое время перед выполнением следующей команды. При реальной записи макроса Вы должны ввести правильную продолжительность этой задержки. Пульт RC3200 не позволяет позже менять введенное время задержки, и в случае неправильной установки придется перепрограммировать весь макрос. Поэтому при установке времени задержки будьте особенно внимательны.

## **Запись макросов**

Макрос можно записать практически под любой кнопкой, но мы рекомендуем использовать для этого специально зарезервированные кнопки в группе MACRO, так как они уже имеют наиболее часто встречающиеся названия. Тем не менее, любую кнопку (кроме НОМЕ) можно перепрограммировать для макроса.

Для записи макроса включите режим Macro:

- 1. Установите пульт RC3200A в режим Use.
- 2. Нажмите кнопку НОМЕ и затем нажмите кнопку пролистывания вверх один раз. Появится вторая страница меню НОМЕ 2/2
- 3. Нажмите клавишу Macro, появится экран с кнопками макросов. Эти кнопки уже имеют самые популярные названия. Нажимайте кнопки пролистывания для просмотра всех имеющихся кнопок.
- 4. Нажмите и удерживайте кнопку MODE в течении 3 секунд. Появится меню режимов.
- 5. Нажмите клавишу MACRO на экране режимов. Появится экран с сообщением о начале режима программирования макросов.
- 6. Нажмите Next. Снова появится список кнопок макросов. Кнопками пролистывания Вы можете переключиться на следующие страницы списка для поиска нужной кнопки.
- 7. Нажмите операционную клавишу или обычную кнопку, которую Вы хотите использовать для записи макроса. Появится экран с сообщением: «Нажимайте клавиши команд, которые нужно включить в макрос. Вы можете переключать различные экраны. По окончании нажмите Stop».
- 8. Нажмите клавишу Start. Появится экран HOME с меткой RECORDING в верхней строке, нажатые клавиши на этом экране не будут записаны в макрос, они служат только для перехода к нужному компоненту или Вы можете нажать кнопку Extra для перехода к специальному экрану установки задержек и подтверждающих сигналов.
- 9. Нажмите клавишу выбранного компонента, появится соответствующий экран.
- 10. Нажимайте операционные клавиши и кнопки для записи нужных команд.
- 11. Кнопками пролистывания Вы можете перейти к другим страницам для этого компонента или нажать кнопку НОМЕ для возврата к экрану НОМЕ.
- 12. Для установки задержки или сигнала в макрос нажмите кнопку Extra на экране НОМЕ. Появится специальный экран Extra.
- Для установки задержки нажимайте клавиши Delay, при нажатии нескольких клавиш время задержки увеличивается.
- Для установки сигнала нажмите клавишу Beep
- Для возврата нажмите кнопку Home.
- 13. Нажмите Stop для остановки записи макроса. Появится сообщение с предложением сохранить этот макрос.
- 14. Нажмите ОК для сохранения макроса и возврата к экрану режимов. Существующие команды под выбранной кнопкой при этом будут заменены на макрос. Для выхода без сохранения макроса нажмите кнопку Cancel, тогда под выбранной кнопкой останется ранее установленная команда.
- 15. Переключите пульт в режим Use и протестируйте записанный макрос.

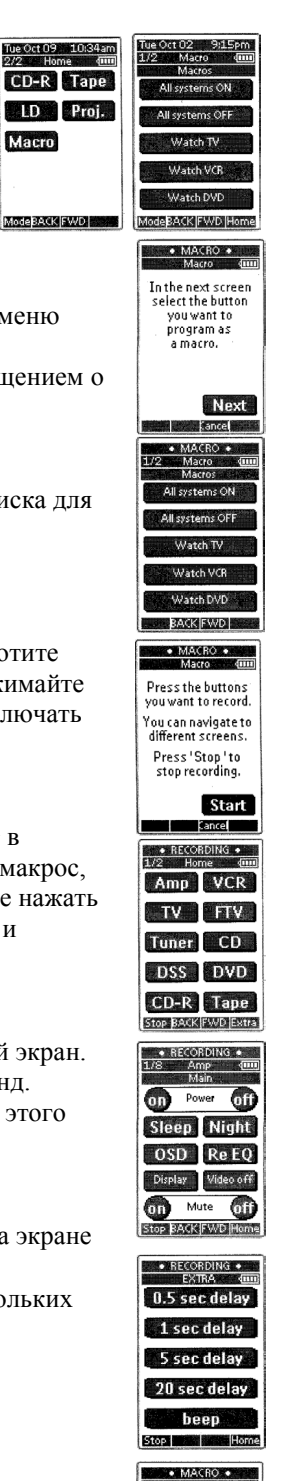

Macro

ModeBACK FWD

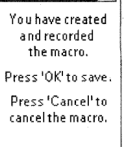

| OK Cancel

# Программирование с помощью компьютера

# **Редактирование RC3200A**

Если Вы хотите персонализировать Ваш пульт RC3200A для получения дополнительных функций, то следует использовать инструмент редактирования. Вы можете найти больше информации по этой операции и скачать обновленные версии программного обеспечения по адресу в интернет: http://www.marantz.com.

Программа RC3200edit это визуальный редактор для создания и настройки файлов конфигурации пульта (NCF) на компьютере. NCF это файл, используемый пультом для определения режимов работы и внешнего вида ЖК дисплея.

Примечание: рекомендуется сделать резервную копию созданной конфигурации, что также позволяет эта программа.

С помощью программы RC3200edit Вы сможете:

- Определить типы и марки компонентов в Вашей системе.
- Генерировать экран НОМЕ  $\bullet$
- Разрабатывать макеты страниц и внешний вид кнопок  $\bullet$
- Конфигурировать режимы работы кнопок и операционных клавиш  $\bullet$
- Сохранять, копировать и передавать файлы NCF, устройства, кнопки, изображения и коды на или с другого пульта RC3200A
- Выполнять предварительный просмотр файла NCF с помощью эмулятора пульта
- Загружать обновленные конфигурации на RC3200A с помощью серийного кабеля.

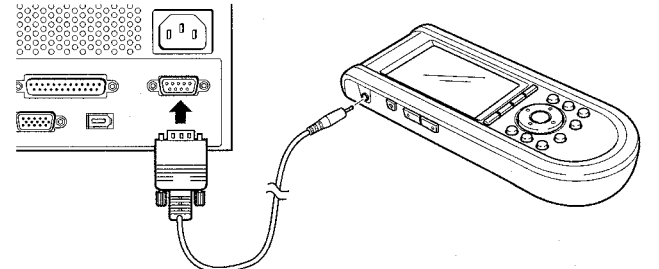

- 1. Подключите один штекер серийного кабеля к серийному порту на компьютере
- $2.$ Подключите другой конец серийного кабеля к серийному порту на пульте

Примечание: при подключении к компьютеру уровень заряда батарей может уменьшиться.

# Минимальные системные требования

- Процессор Pentium 166 или выше  $\bullet$
- Windows 95/98/ME/XP или NT 4.0/2000  $\bullet$
- $\bullet$ RAM 32 Mb
- Свободное пространство на диске 16 Mb
- Свободный серийный порт

# Обслуживание пульта

# Важные замечания

- Будьте внимательны, чтобы не поцарапать ЖК дисплей пульта. Касайтесь поверхности дисплея пальцем или ластиком на конце карандаша, но никогда не используйте для этой цели острый карандаш, ручку или другие твердые предметы.
- Оберегайте пульт от чрезмерных температур, держите его вдали от источников тепла.
- Не подвергайте пульт воздействию дождя ли сырости. Не храните пульт в слишком влажных помещениях. Если на пульт попала вода, то выньте из него батареи и дайте просохнуть в течении 48 часов. При попадании других жидкостей, например кофе, пульт следует очистить дистиллированной водой, внимательно следя, чтобы вода не попала внутрь корпуса.
- Не роняйте пульт и не допускайте сильных ударов.
- В случае замены батарей пульт сохранит введенные данные (ИК коды, макросы) от стирания. Однако установки страниц (подсветка, дата и др) могут быть потеряны, в этом случае восстановите их.

# **Очистка пульта**

Для очистки поверхности пульта используйте мягкую сухую ткань. При загрязнении дисплея протрите его мягкой тканью, смоченной в слабом растворе очистителя для стекол. Избегайте применять чрезмерное количество воды.

# **Для инициализации микропроцессора в пульте**

В нормальных условиях эта операция не требуется.

В редких случаях, когда показания дисплея не меняются, либо Вы заметили ненормальную работу, произведите общий сброс. Все пользовательские команды и устройства будут сохранены.

- 1. Откройте крышку батарейного отсека. Кнопка Reset находится под этой крышкой.
- 2. Разогнутой скрепкой осторожно нажмите на кнопку Reset. Пульт будет перезагружен, на дисплее появится экран приветствия. Для указания готовности к работе прозвучит двойной сигнал.

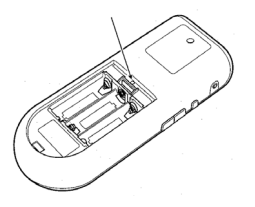

# *Решение возможных проблем*

Дисплей остается пустым или черным

- убедитесь в правильности установки батарей
- нажмите кнопку подсветки
- отрегулируйте контрастность с помощью кнопки подсветки и кнопок пролистывания на левой боковой стороне пульта.

Дисплей слишком светлый или слишком темный

- отрегулируйте контрастность с помощью кнопки подсветки и кнопок пролистывания на левой боковой стороне пульта.
- Пульт отключается автоматически
	- эта функция служит для сохранения энергии. Вы можете настроить время перед отключением.
- Компонент не реагирует на команды пульта
	- убедитесь, что пульт находится в режиме USE.
	- убедитесь, что направляете пульт на компонент
	- проверьте батареи и замените их при необходимости
	- проверьте правильность программирования команд
	- если кнопка содержит макрос, а все остальные кнопки работают правильно, перепрограммируйте макрос.

Пульт не обучается команде с другого пульта ДУ

- не проводите обучение под прямым флуоресцентным светом
- не проводите обучение на столе с отражающей поверхностью
- проверьте батареи и замените их при необходимости

После выполнения всех рекомендаций не удается обучить пульт еще одной команде

- проверьте наличие свободной памяти (более 1%). При отсутствии памяти выполните команду REVERT.
- Пульт не определяется программным обеспечением
	- убедитесь в правильности подключения серийного кабеля
	- отключите другое оборудование от серийных портов
	- подключите кабель к другому серийному порту
	- попробуйте повторить подключения
- Запрограммированная кнопка не передает правильную команду
	- проверьте правильность обучения команды для этой кнопки
	- проверьте правильность записи макроса
- Пульт не переключает режимы
- замените батареи
- Память пульта переполнена
	- при отсутствии памяти выполните команду REVERT.
- Файл конфигурации поврежден
	- в крайне редких случаях, когда это случается, верните пульт к начальной конфигурации командой REVERT или с помощью программного обеспечения загрузите в пульт новый файл конфигурации. Все настройки при этом будут

потеряны, если Вы не сделали копию конфигурации с помощью программного обеспечения.

#### Сообщение об ошибке

- 
- воспользуйтесь кнопкой сброса на обратной стороне пульта.<br>Попробуйте восстановить файл конфигурации NCF, загрузив резервную или  $\omega_{\rm c}$ начальную копию с помощью программного обеспечения.
- Обратитесь на вебсайт Marantz за более подробной информацией.  $\overline{a}$

# Технические характеристки

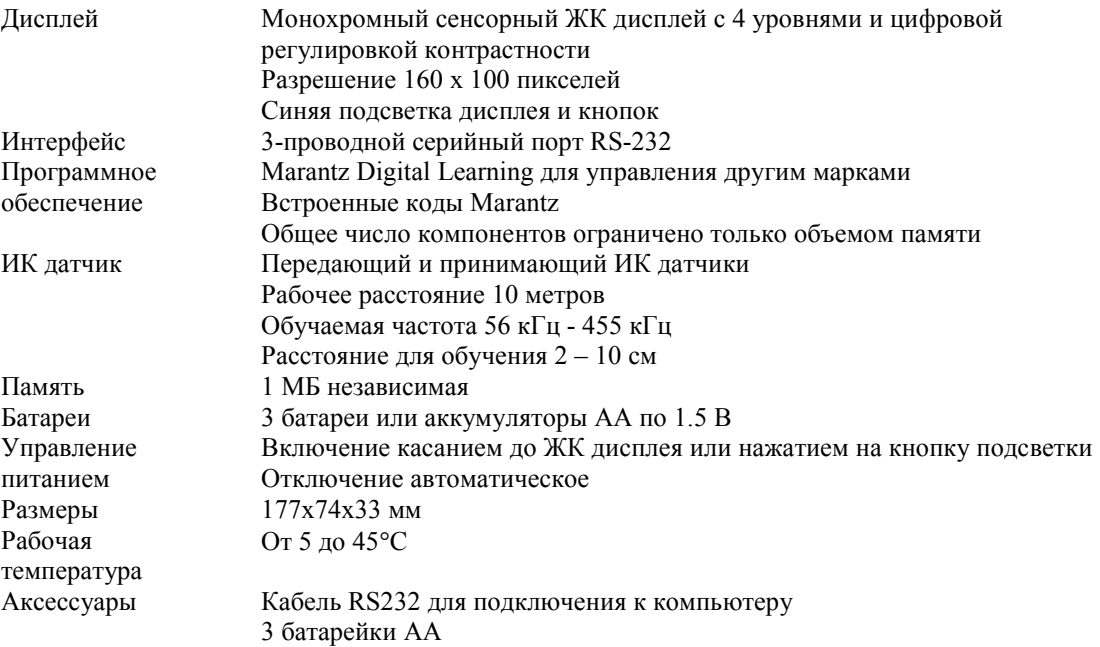